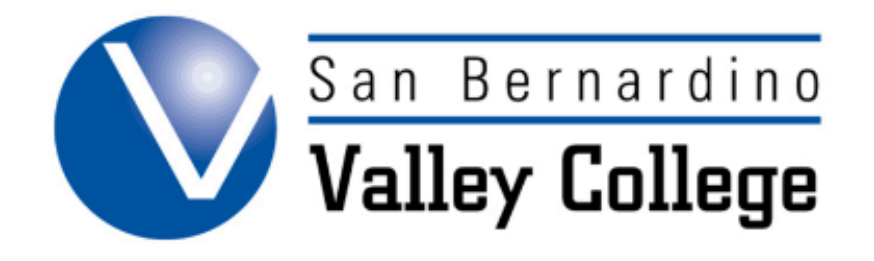

## **ABOUT CURRICUNET**

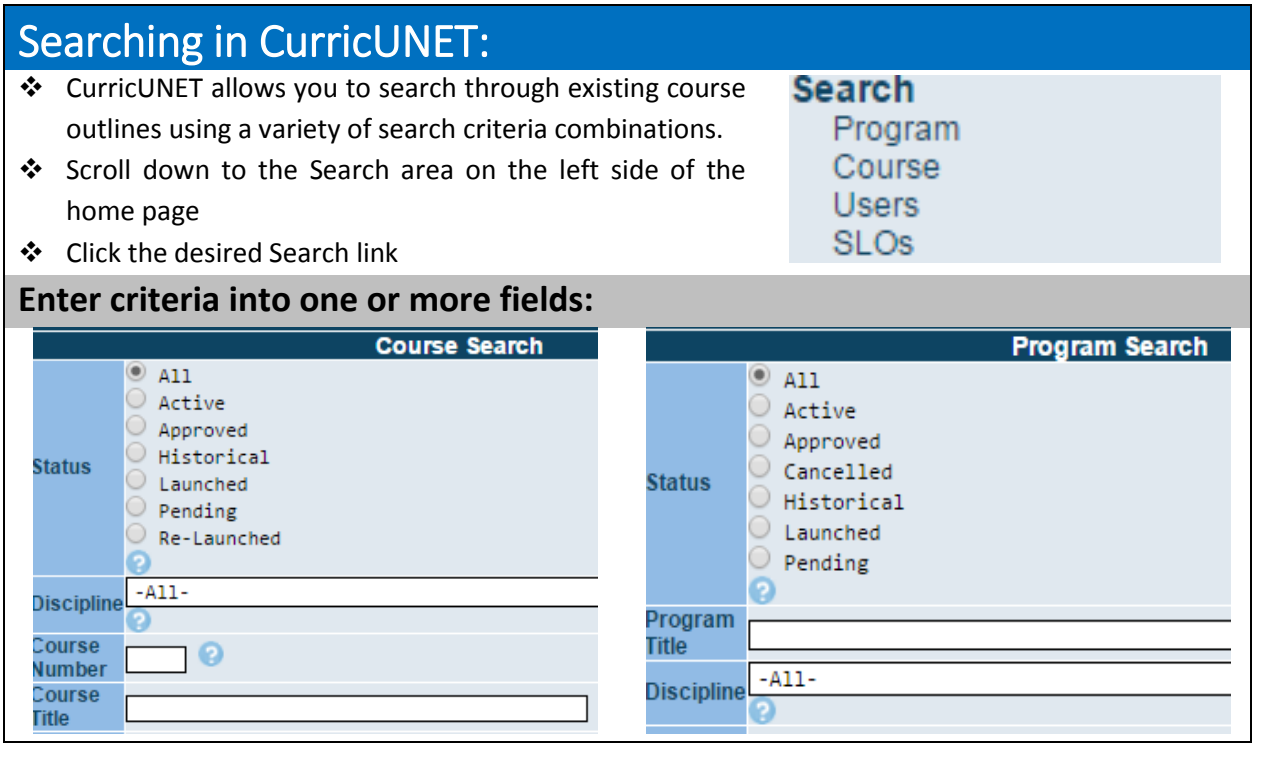

## Icon Definitions in CurricUNET

- ℯ This icon, when clicked, allows you to view help pages
- g. This icon, allows you to edit.
- ₩ This icon, shows the course outline.
- РĄ This icon, allows you to view the Requisite Analysis Report.
- Rг This icon, allows you to view the Need for Course/Rationale.
- G This icon, shows the Course Impact Report.
- $\overline{\mathbf{e}}$ This icon, allows a user to view a Course Comparison Report.
- This icon, allows the user to view the approval process.
- $\frac{v_s}{c}$ This icon, allows the viewer to see the comments.
- $\mathbf{P}_E$ This icon, allows the viewer to see the Distributed Education Report.
- Ąß. This icon, allows the viewer to see the Attached Files.